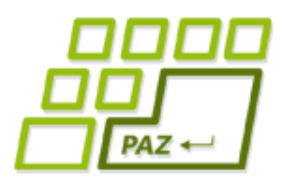

*12. prednáška (12.12.2016)*

## **Výnimky (2.časť), statické metódy a premenné, konštanty, jar-y, JavaDoc**

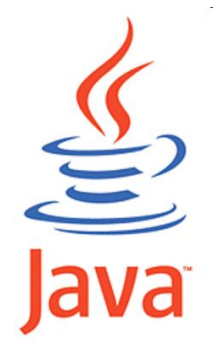

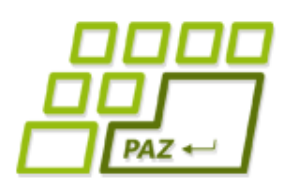

- Pri volaní nejakej metódy môže nastať nejaká výnimka
- Ak výnimka nastane a neodchytíme ju, obdivujeme stack trace

Exception in thread "main" java.lang.NullPointerException at Vynimkarka.kladnyPriemer(Vynimkarka.java:9) at Spustac.main (Spustac.java:10)

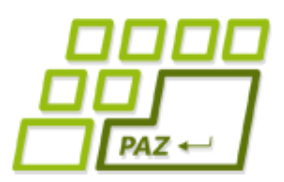

 $\bullet$  Ak im vieme predchádzať if-mi, predchádzame im if-mi

```
public boolean kladnySucet(int[] pole, int k) 
لہ<br>}
     if (pole==null) return false;
     if (pole.length==0) return false;
     if (pole.length<k) k=pole.length;
     if (k==0) return false;
     int sucet = 0;
     for (int i = 0; i < k; i++) {
           sucet = succet + pole[i];}
     return (sucet > 0);
}
```
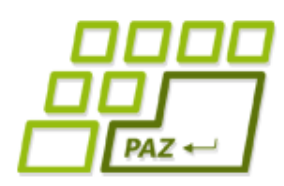

- Výnimky sú objekty konkrétnych tried
	- java.lang.NullPointerException
		- $\bullet$  robíme operáciu typu null.metóda()
	- java.lang.ArithmeticException: / by zero
		- Delili sme nulou
	- java.lang.NegativeArraySizeException
		- $\bullet$  **int** $\lceil \cdot \rfloor$  pole = **new int** $\lceil -5 \rceil$ ;
	- java.lang.ArrayIndexOutOfBoundsException: 10
		- Použili sme index poľa 10, čo je mimo rozsahu poľa, ktoré malo veľkosť 10 alebo menej.

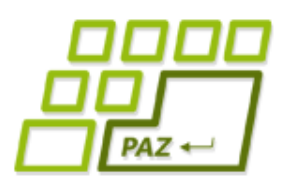

 $\bullet$  Výnimky, ktoré nevieme ošetriť i f-mi vieme odchytiť

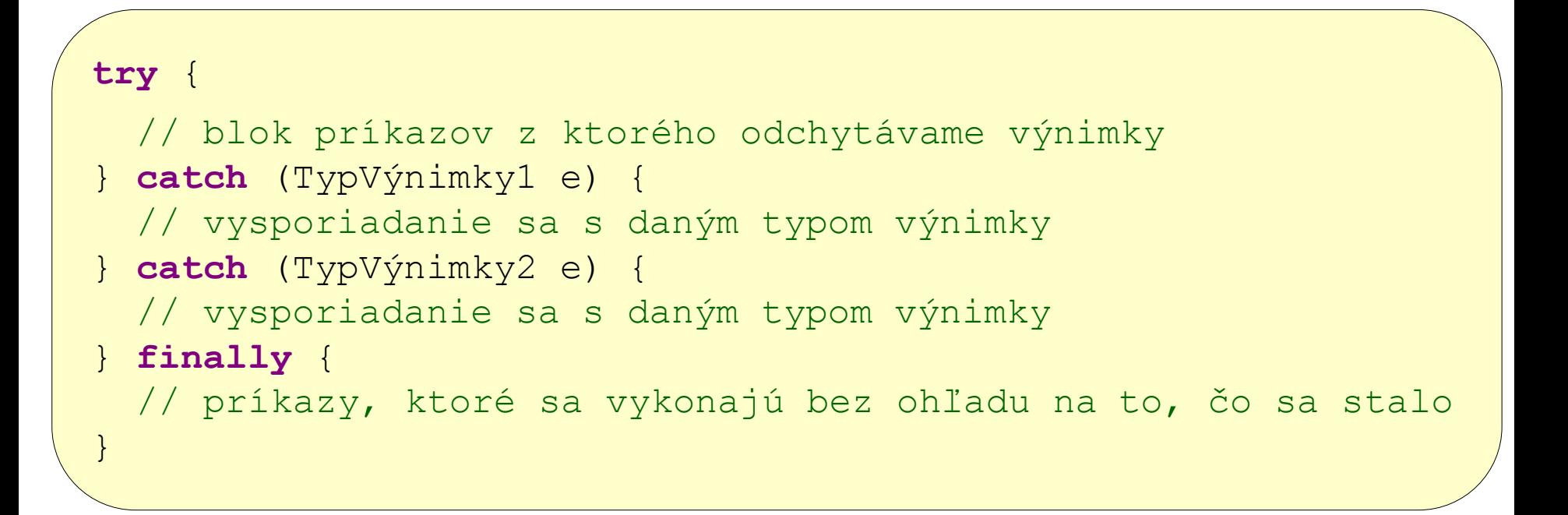

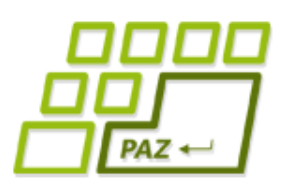

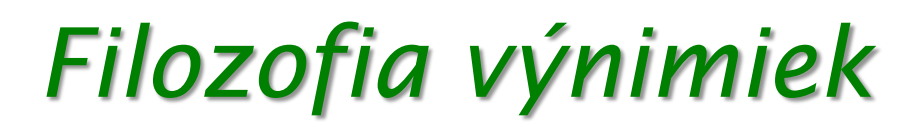

- Ak metóda vyhodí výnimku, tak preto, že sa nevie sama vysporiadať s daným stavom
- Je však šanca, že sa s tým vysporiada kus kódu, ktorý túto metódu volal
- Iný pohľad: neviem urobiť, čo si chcel (napr. neviem ti vrátiť hodnotu) a nejako ti to chcem povedať

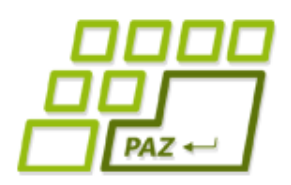

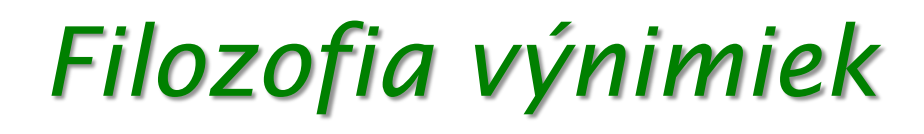

- Dôvod, kedy vyhodiť výnimku:
	- Volajúci kód porušil kontrakt
		- **int** f = úbohýObjekt.faktoriál(-20);
		- konzola.vykonajPríkaz ("Michael Jackson is not dead!");
		- človek.setRodnéČíslo("9370888\\0000");
	- Nie sú podmienky na vykonanie
		- Nemám internet
		- Súbor som nenašiel
		- Zaplnil sa disk
		- Nemám už žiadne dáta, ktoré by som ešte čítal (Scanner)

#### *Výnimky nemusíme nutne odchytávať*  $\overline{PAZ}$   $\leftarrow$

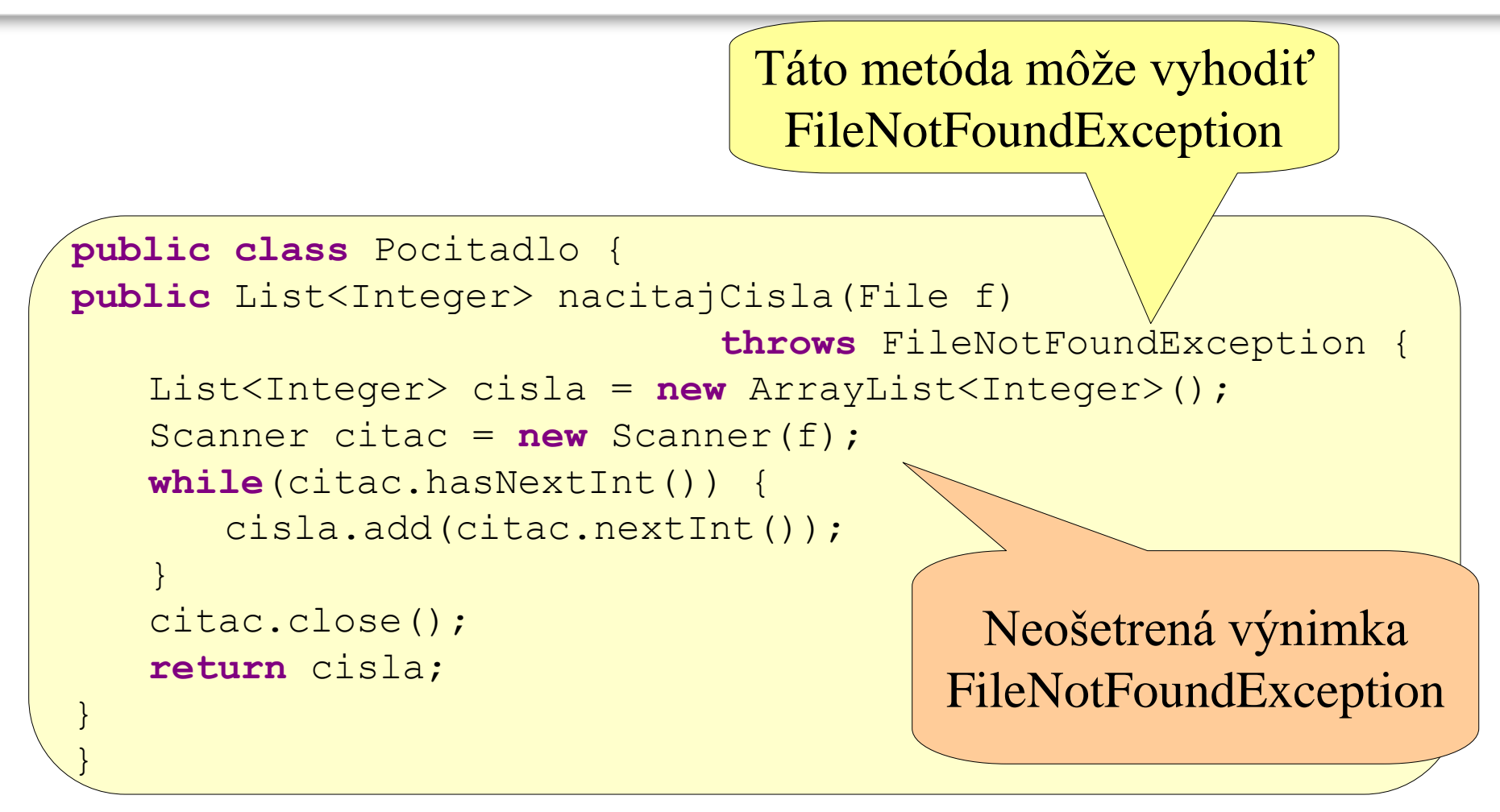

Necháme ošetrenie na niekoho iného

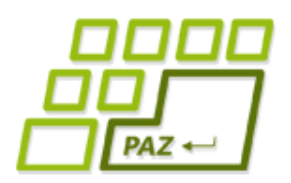

}

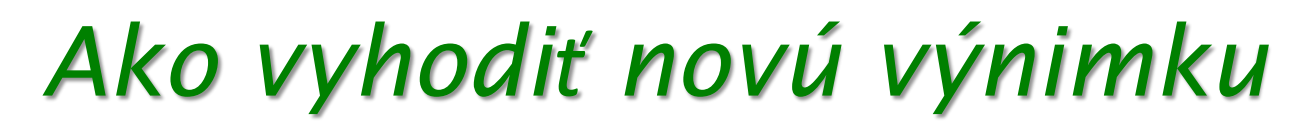

● Aj my môžeme vyhadzovať výnimky

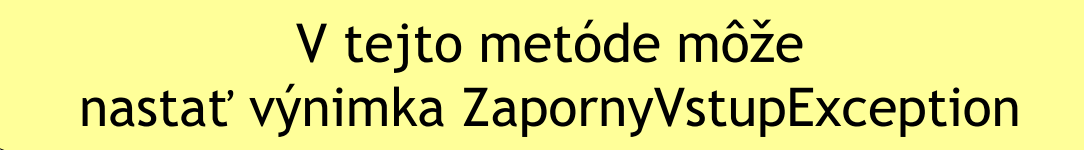

```
public class Pocitadlo {
public int faktorial(int n) throws ZapornyVstupException {
   if (n < 0)throw new ZapornyVstupException();
   int faktorial = 1;
   for (int i = 1; i < n; i^{++}) {
       faktorial = faktorial * i:}
   return faktorial;
}
                                                Vyhoď výnimku
```
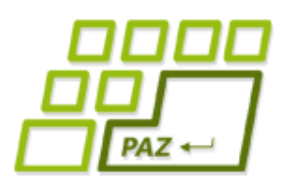

### *Ako vyhodiť novú výnimku*

- Aj my môžeme vyhadzovať výnimky
- Pravidlo: Každá vyhadzovaná výnimka sa uvádza v bloku **throws**

```
public class Pocitadlo {
public int faktorial(int n) throws ZapornyVstupException {
   if (n < 0)throw new ZapornyVstupException();
   int faktorial = 1;
   for (int i = 1; i < n; i^{++}) {
      faktorial = faktorial * i:}
   return faktorial;
}
}
```
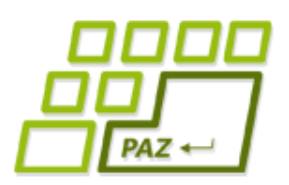

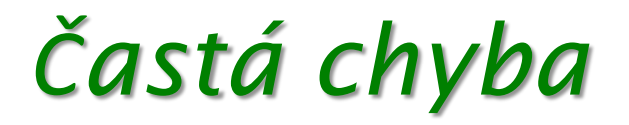

● Výnimka má pomôcť pochopiť používateľovi našej metódy, čo sa stalo

**public int** faktorial(**int** n) **throws** Exception { ... }

Milý programátor. V metóde faktorial () môže nastať *nejaký problém*

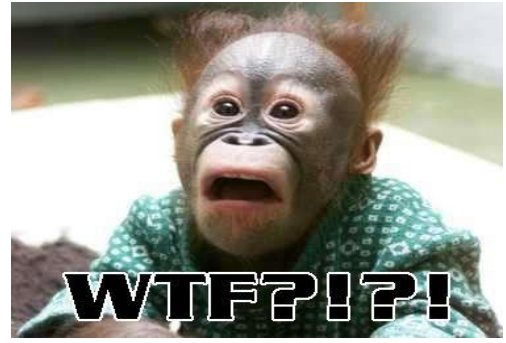

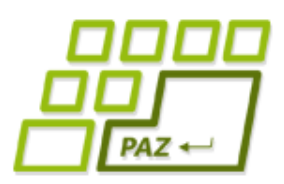

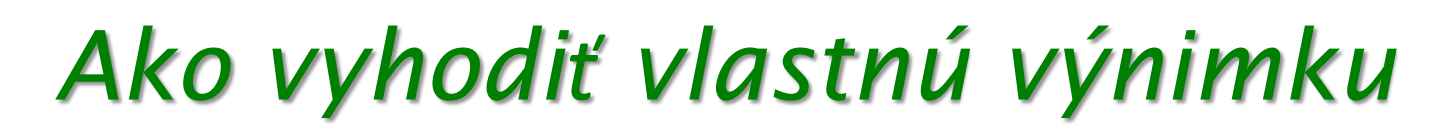

• Lepšie riešenie: vytvoríme vhodnejšiu výnimku

```
public int faktorial(int n) throws ZapornyVstupException {
    ...
}
```
● Aha! Keď dám záporný vstup, tak mi vyletí výnimka. Dám si na to pozor.

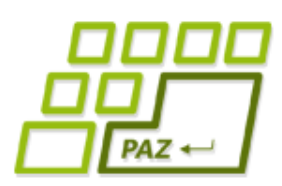

### *Ako vyhodiť vlastnú výnimku*

- Výnimky sú objekty
- Triedy výnimiek môžu mať všetko to, čo ostatné triedy
	- Vlastné inštančné premenné
	- Vlastné metódy
	- Konštruktory
- Vieme teda odovzdať veľmi komplexnú informáciu volajúcemu kódu

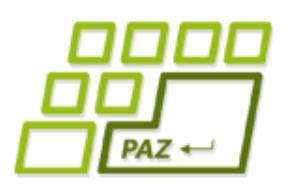

### *Pohadzujeme výnimky*

- Ak naša metóda výnimku neošetruje, môže ju posunúť ďalej volajúcej metóde – výnimka vybuble vyššie
- Ak výnimku posielame ďalej tak, že ju uvádzame v **throws** bloku hlavičky metódy
- Platí pravidlo
	- Výnimky musíme buď odchytiť v **catch** bloku
	- Alebo ju môžeme neošetriť a poslať ďalej

*"systém padajúceho ..."*

● Ak nastane problém, niekto by ho vyriešiť mal – nie však používateľ !

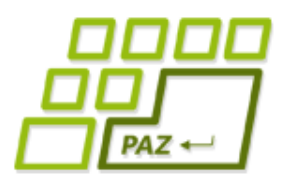

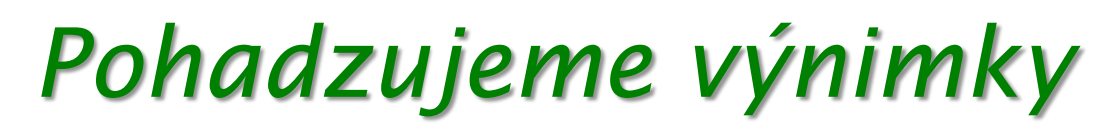

Môžeme aj zabaliť výnimku do novej

```
public class Pocitadlo {
  public List<Integer> nacitajCisla(File f)
                                       throws PocitadloException {
    List<Integer> cisla = new ArrayList<Integer>();
    Scanner citac = null;
    try {
        citec = new Scanner(f);while(citac.hasNextInt()) {
            cisla.add(citac.nextInt());
        }
    } catch (FileNotFoundException e) {
        throw new PocitadloException("Čísla nenačítateľné", e);
    } finally {
            if (citac!=null) citac.close();
    }
    return cisla;
  }
}
```
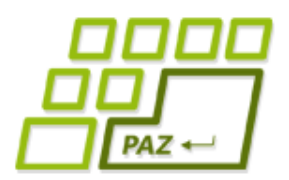

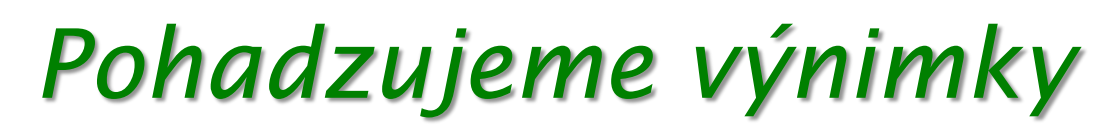

Môžeme aj zabaliť výnimku do novei

```
public class Pocitadlo {
 public List<Integer> nacitajCisla(Fi
                                       throws Political Exception (2002)
   List<Integer> cisla = new ArrayList
    Scanner citac = null;
    try {
        citec = new Scanner(f);while(citac.hasNextInt()) {
            cisla.add(citac.nextInt());
        }
    } catch (FileNotFoundException e) {
        throw new PocitadloException("Čísla nenačítateľné", e);
    } finally {
            if (citac!=null) ci
    }
    return cisla;
  }
}
                                          Hlásenie: Čísla nenačítateľné
                                          Príčina:
                                                   FileNotFoundException
                                                   Hlásenie: File not found
                           Vytvoríme novú popisnejšiu výnimku,
                          ktorou obalíme nízkoúrovňovú výnimku
```
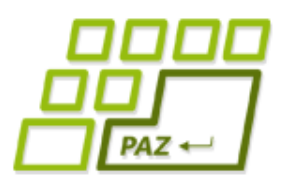

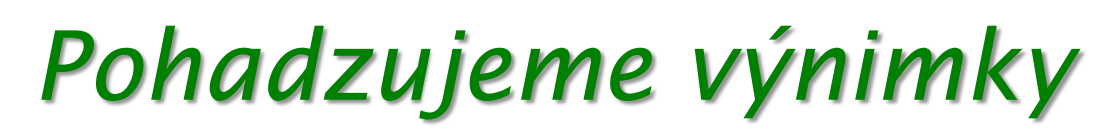

Do výnimky PocitadloException musime samozrejme dodať konštruktory (tie sa nededia)

```
public class PocitadloException extends Exception {
   public PocitadloException() {
   }
   public PocitadloException(String message) {
       super(message);
   }
   public PocitadloException(Throwable cause) {
       super(cause);
   }
   public PocitadloException(String message, Throwable cause) {
       super(message, cause);
   }
}
                                      príčina výnimky
                                        – iná výnimka
```
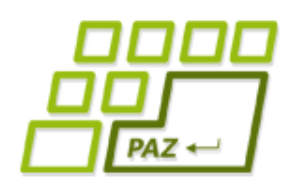

### *Prebaľovanie výnimiek*

- Na čo je dobré prebaľovanie výnimiek ?
- Používateľa nášho programu nezaujíma, čo sa pokazilo v črevách

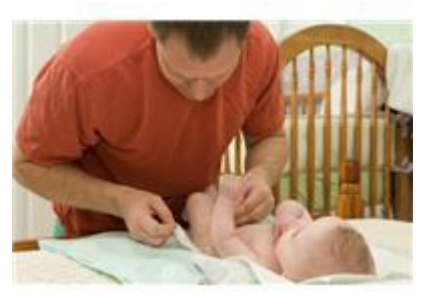

- *Príklad :* Spadol mi program, bublajú výnimky:
	- VSúboreChýbaPremennáException: početBalíčkov
	- KonfiguráciaNemáPremennúException: početBalíčkov
	- ModulKonfiguráciaOutOfDateException
	- StrarýJarSúborException: konfiguracia.jar
- Mňa nezaujíma prečo nefungoval starý konfiguračný program, stačí, že viem, že potrebujem zohnať novší
- Keby som mal riešiť prvú výnimku, tak neviem čo robiť

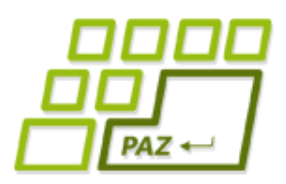

*Druhy výnimiek*

● V Jave existujú tri druhy toho, čo vyhadzujeme

- Kontrolované výnimky (Exceptions)
	- Ak metóda hádže výnimku, musí ju uviesť v **throws**
	- Volajúca metóda musí výnimku odchytiť, alebo ju tiež uviesť v **throws**
- Nekontrolované výnimky (Runtime Exceptions)
	- Ak metóda hádže výnimku, nemusí ju uviesť v **throws**
	- Potomkovia triedy RuntimeException
- Chyby (Errors)
	- Rovnaký princíp ako nekontrolované výnimky
	- Potomkovia triedy Error

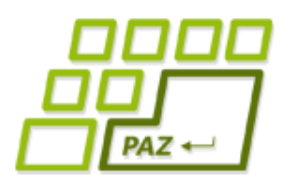

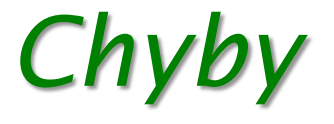

- Chyby: abnormálny stav systému, aplikácia nemá šancu sa zotaviť
	- OutOfMemoryError: došla pamäť
	- VirtualMachineError: virtuálny stroj nevie púšťať programy
- Vytvárať ich má zmysel, aby sa dalo zistiť miesto a príčina chyby

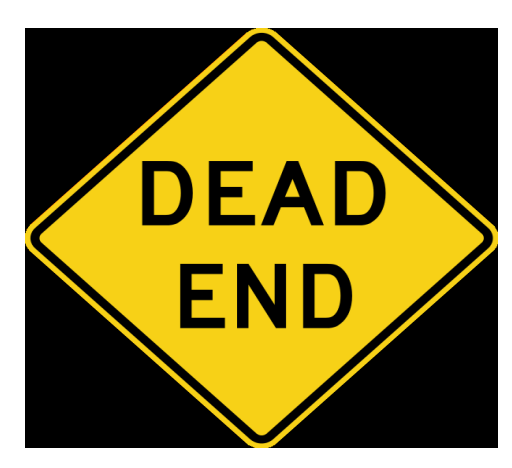

### *Druhy výnimiek*

Ktorý typ výnimky použiť? *"Kontrolované výnimky sú experimentom, ktorý zlyhal."*

– Bruce Eckel, hrdina Javy

*"Kontrolované výnimky pre zotaviteľné chyby, nekontrolované pre programátorské chyby."*

– Joshua Bloch, iný hrdina Javy

žiadny iný OOP jazyk nemá kontrolované výnimky

ani C# (poučili sa(?)), ani Python, ani C++...

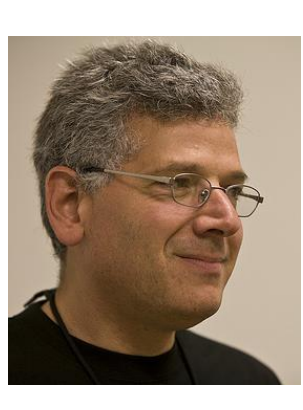

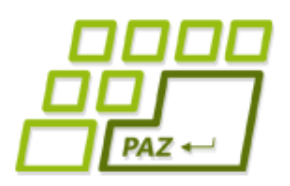

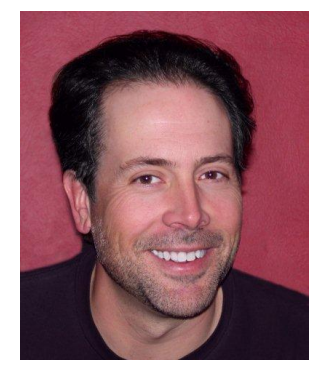

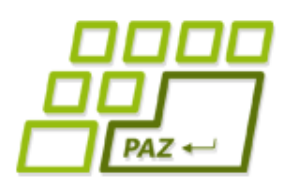

### *Filozofia Eckela a spol.*

- Všetky výnimky vyrobíme ako nekontrolované ALE:
	- Uvedieme ich do dokumentácie
	- Uvedieme ich do **throws** (ak to má zmysel)
- Dokumentácia: nenastane výnimka, ktorú nik nečakal
	- nič nečakané nevybuble z vnútra čriev cudzieho kódu
- Throws:
	- Eclipse môže automaticky generovať **catch** bloky
	- Aj keď nie je dokumentácia, máme informáciu o možných výnimkách

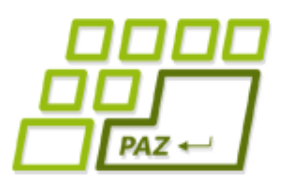

}

}

*Výnimky pri prekrývaní metód*

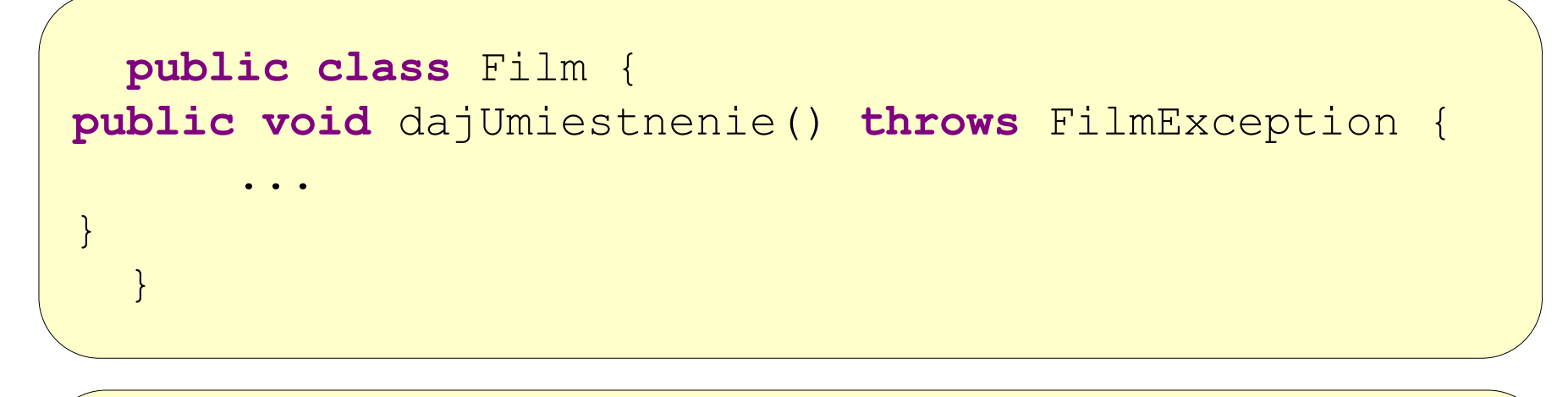

**public class** FilmNaDvd **extends** Film { **public void** dajUmiestnenie() **throws** FilmException, DvdException { ...

> Môžeme mať throws FilmException alebo NIC

Toto nie je pre kontrolované výnimky povolené! Prekrývajúca metóda môže mať v throws iba podmnožinu výnimiek pôvodnej triedy

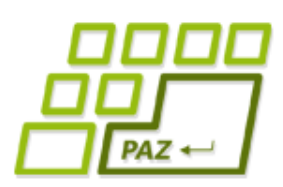

### *Výnimky pri prekrývaní metód*

- Súčasť kritiky kontrolovaných výnimiek
- Autor rodičovskej triedy musí predvídať, aké výnimky budú hádzať potomkovia

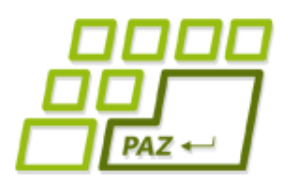

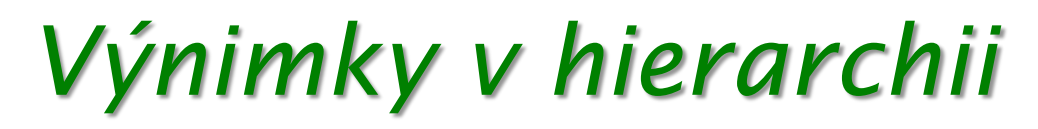

● Výnimky sú triedy v hierarchii dedičnosti

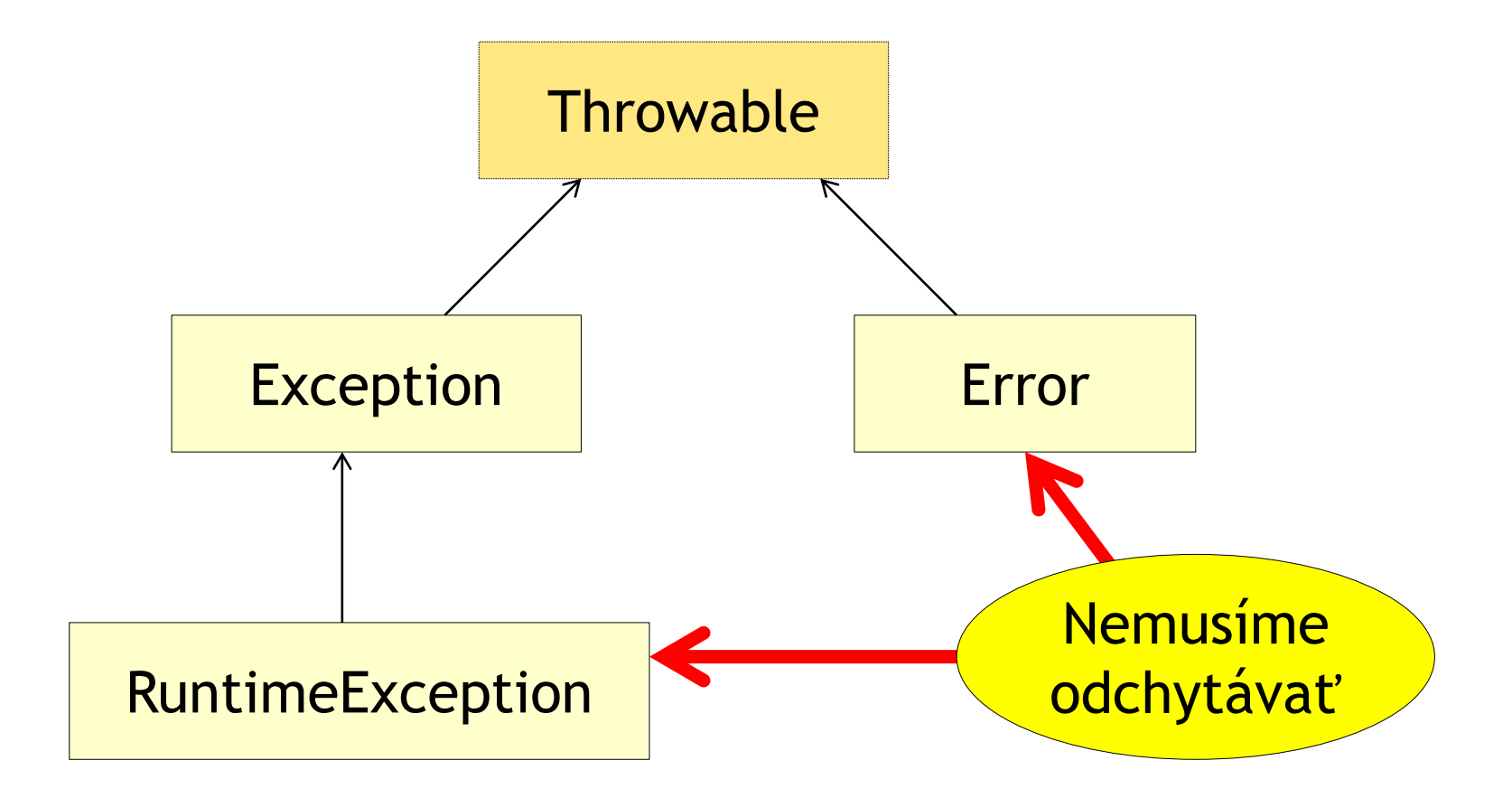

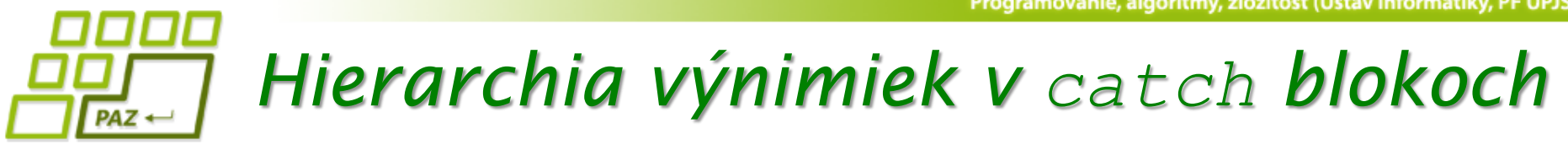

Výnimky sú triedy v hierarchii dedičnosti

```
try {
...
} catch (FileNotFoundException e) {
System.err.println("Nenašiel som súbor");
} catch (IOException e) {
System.err.println("Vstupno-výstupná chyba");
} catch (Exception e) {
System.err.println("Nastala nejaká výnimka");
}
```
- Výnimka prechádza **catch** blokmi, pokiaľ ju niektorý neodchytí
- Prvý catch blok odchytí FileNotFoundException a potomkov
- **Druhý catch blok odchytí IOException a potomkov**
- **Tretí catch blok odchytí Exception a potomkov**

# *Hierarchia výnimiek v catch blokoch*

- **catch** bloky radíme od najšpecifickejšieho po najvšeobecnejší
	- Inak odchytíme výnimku skôr, ako si želáme
- Pozor na hierarchiu: pod výnimkou Exception sú aj nekontrolované výnimky RuntimeException
	- Neexistuje jednoduchá možnosť ako odchytiť iba kontrolované výnimky a nekontrolované poslať vyššie

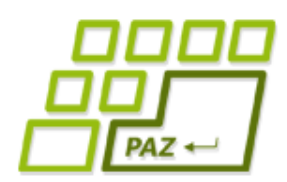

*Výnimky - časté chyby*

- Problém neriešime Všetko zatajíme výnimka sa zhltne
	- Keď program zdochne, nik nevie prečo a kde

```
try {
citec = new Scanner(f);} catch (FileNotFoundException e) {}
```
#### Banality riešime výnimkami

```
try {
int_i = 0;while (true) {
      pole[i+1] = 2 * pole[i];i++;}
 } catch (ArrayIndexOutOfBoundsException e) {}
```
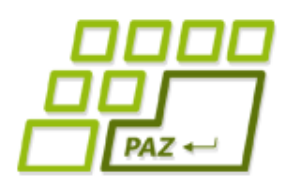

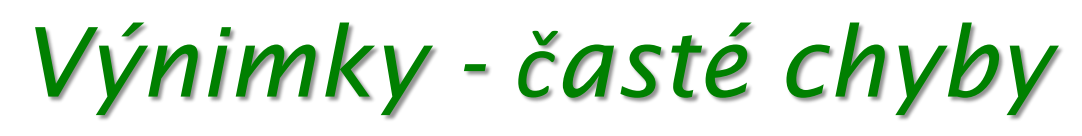

Nechce sa nám robiť zmysluplné výnimky

```
void metóda() throws Exception {
   ...
}
```
- Neprebalené výnimky bublajú príliš vysoko
	- Sťažujeme sa na veci, ktoré už volajúci kód určite nevyrieši

```
void upečKoláč() throws IOException, SQLException {
   ...
}
```
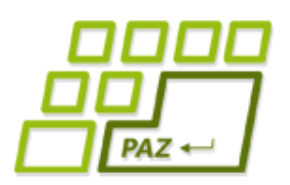

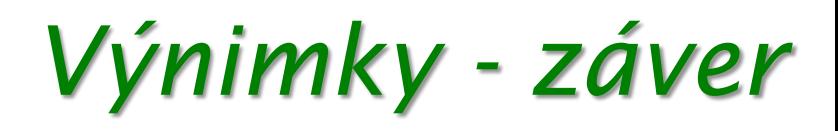

- Výnimky slúžia na prípady, keď sa metóda nevie s danou situáciou vysporiadať sama
- Ostatné výnimočné situácie riešime priamo v metóde (**if**, **while**, **try**-**catch**)

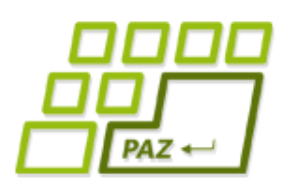

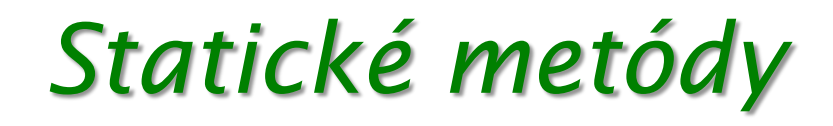

● Príde ničnetušiaci Pascalovský programátor vyskúšať Javu, a chce vypočítať sínus:

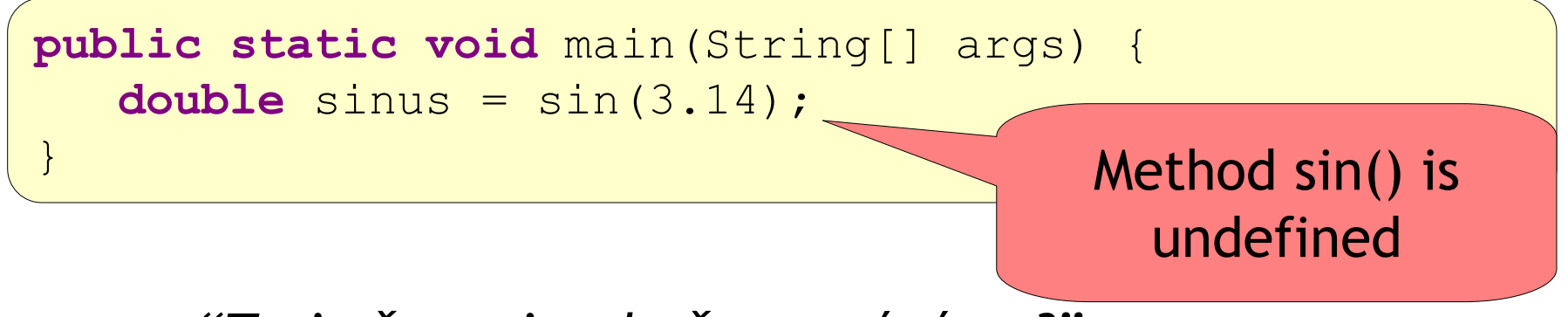

- *"To je čo za jazyk, čo nemá sínus?"*
- V Jave nie sú žiadne voľne poletujúce metódy a globálne premenné

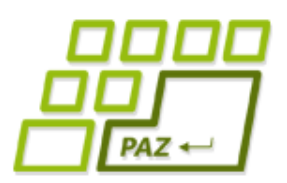

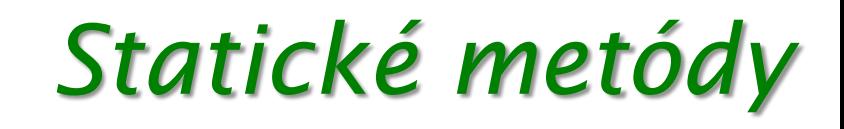

● *"Aha, trieda java.lang.Math má metódu sin()"*

```
public static void main(String[] args) {
  Math m = new Math();
   double sinus = m.sin(3.14);
}
```
}

● *"To mám akože kvôli [píííp] sínusu vyrábať nejaký objekt na jedno použitie?"*

Lenže my mu už vieme poradiť, že to robiť nemusí:

**public static void** main(String[] args) { **double** sinus = Math.sin(3.14);

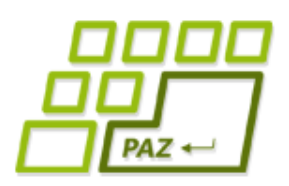

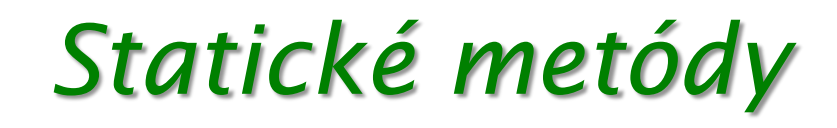

 $\bullet$  Všimnime si hlavičku metódy sin

**public static double** sin(double a) {

- Statické metódy nepotrebujú inštanciu triedy
	- Známe aj ako metódy triedy
- *"Statické metódy sú akoby globálne funkcie/procedúry"*
- Narušuje sa princíp OOP
	- Základom OOP sú objekty, na ktorých voláme metódy

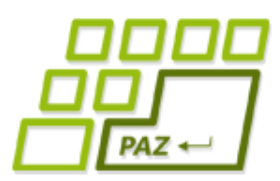

### *Statické "inštančné" premenné*

● Aj inštančné premenné môžeme zmeniť na statické

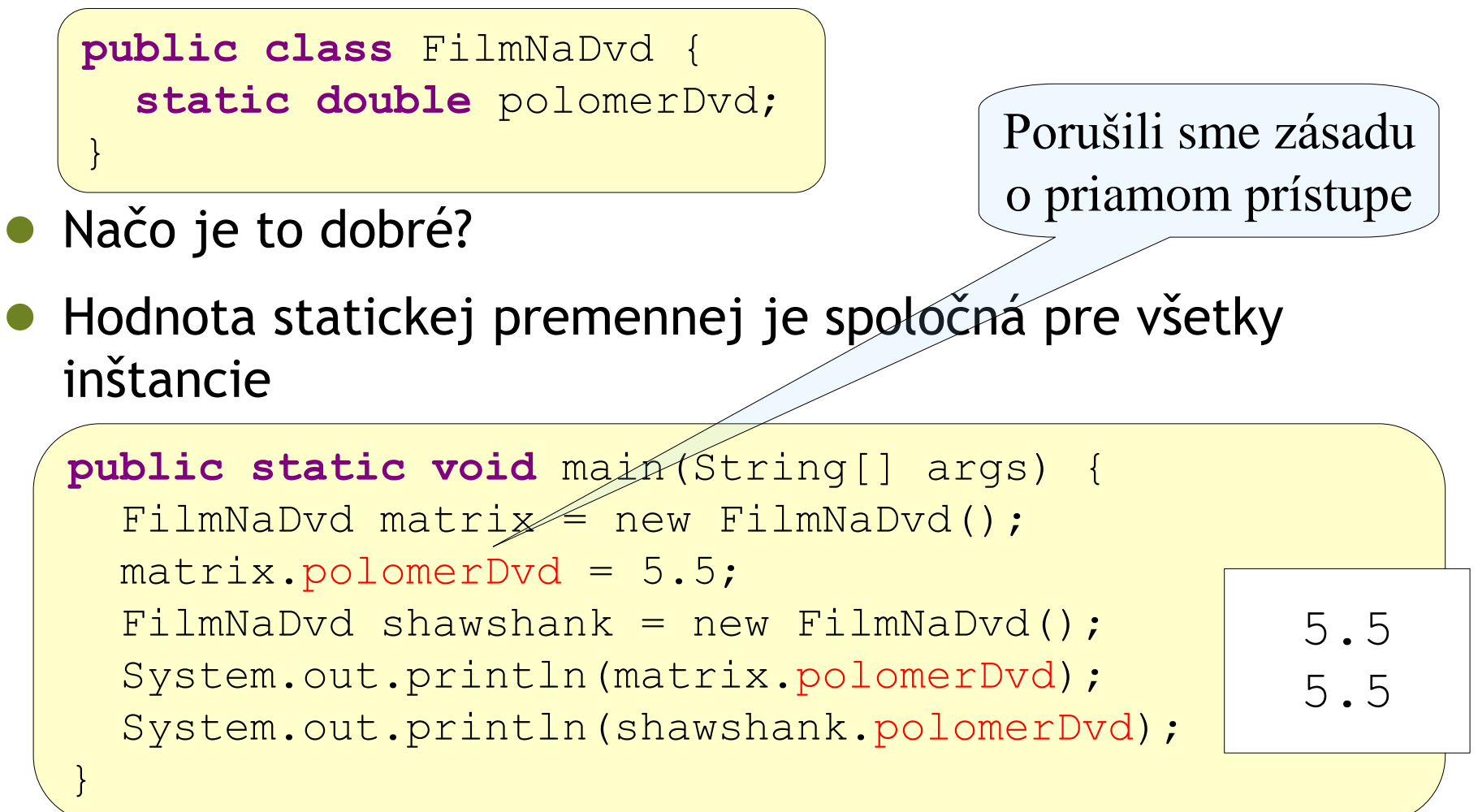

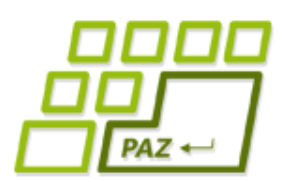

*Statické "inštančné" premenné*

- Ak zmeníme statickú premennú cez referenciu na jeden objekt, prejaví sa to vo všetkých objektoch
	- Kto zabudol, že ide o statickú premennú je zmätený

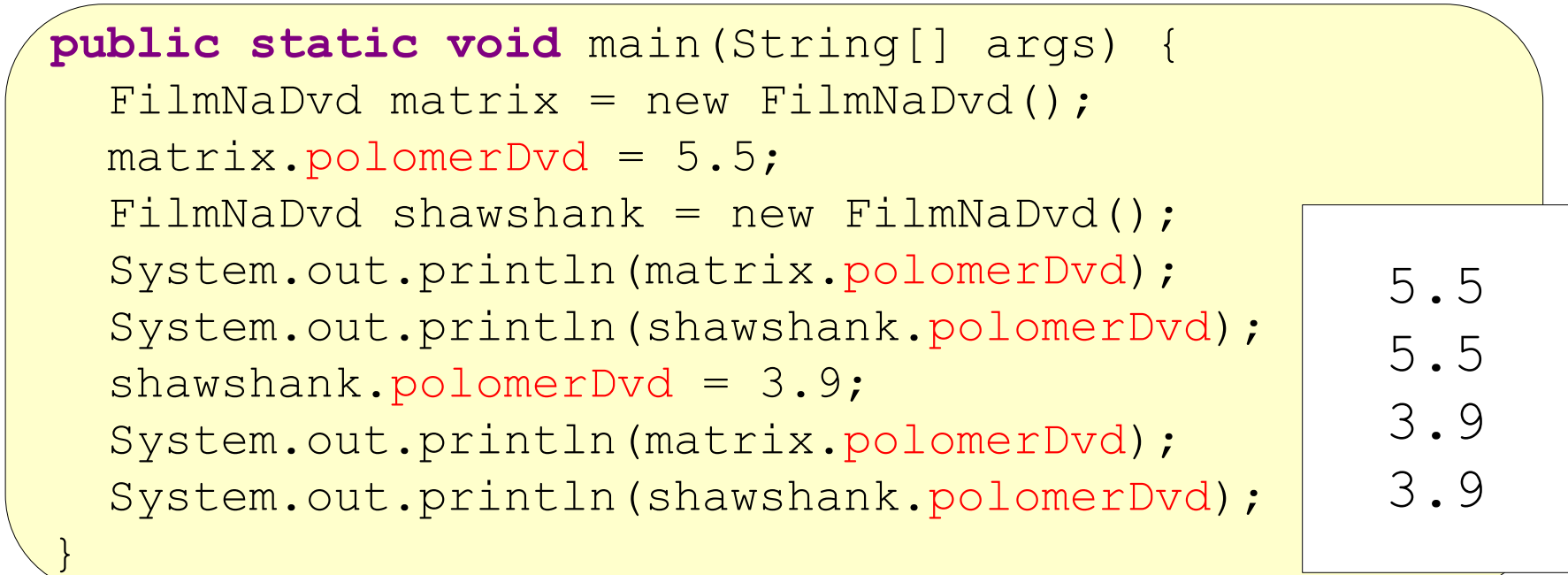

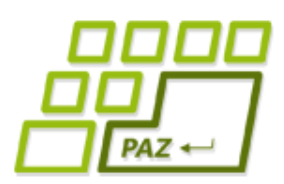

*Statické "inštančné" premenné*

- Statická premenná je spravovaná v triede, nie v objektoch!
- Hodnota nie je uložená v inštanciách, ale v triede
- Nesprávne (ale žiaľ uskutočniteľné) použitie:
	- matrix.polomerDvd =  $6.0$ ;
- Správne pristupujeme cextriedu:
	- $\bullet$  FilmNaDvd.polomerDvd = 6.0;

Meníme polomer všetkým DVD-čkám

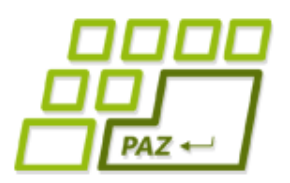

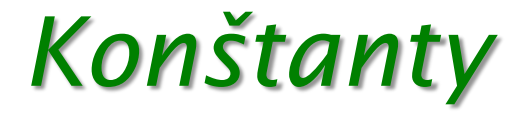

● Zmysluplné využitie statických premenných: konštanty

```
public class FilmNaDvd {
  public static final double POLOMER_DVD = 6.0;
  private String nazovFilmu;
  ...
}
```
- Kľúčové slovo **final** = niečo ako const v Pascale
	- Hodnotu POLOMER DVD už nemožno meniť

FilmNaDvd.POLOMER DVD =  $6.0;$  The final field

FilmNaDvd.POLOMER\_DVD cannot be assigned

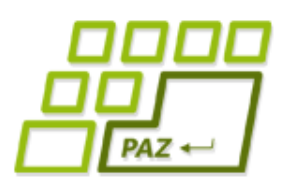

### *Statické metódy vs. premenné*

● Statické metódy nevidia nestatické inštančné premenné

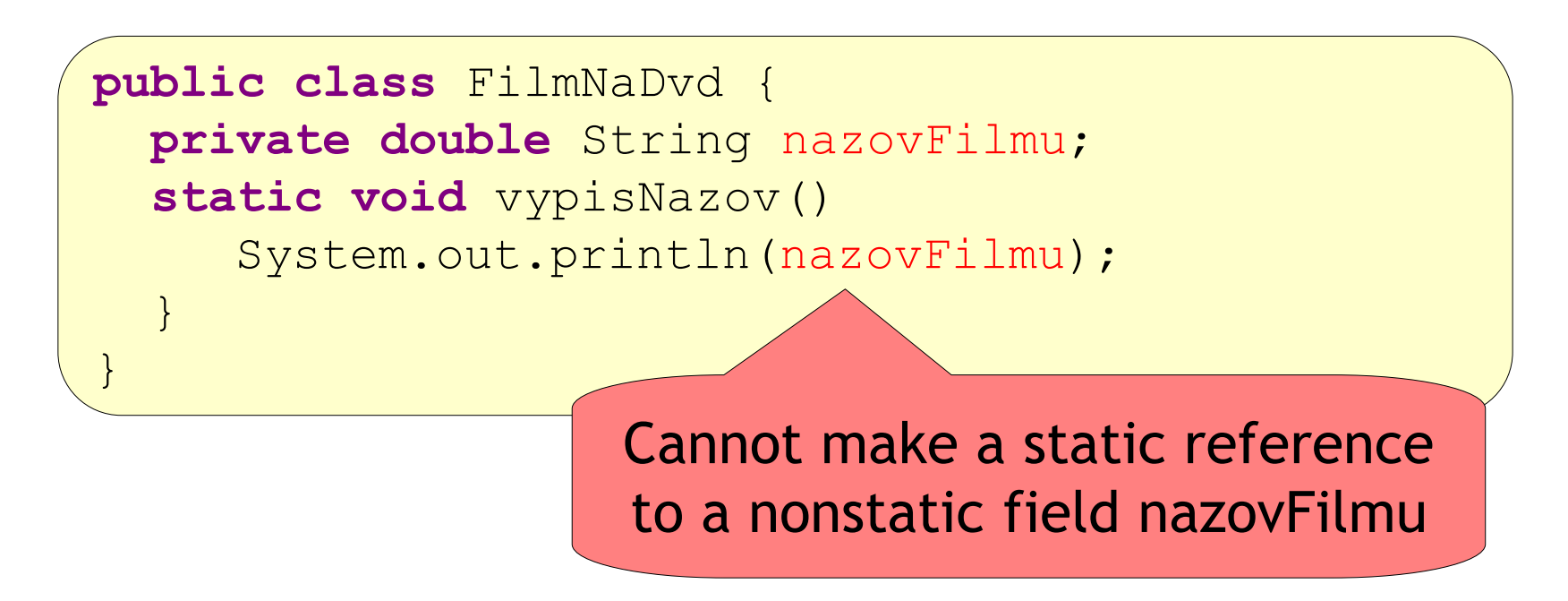

Keď nemám inštanciu, aká je hodnota názvu filmu?

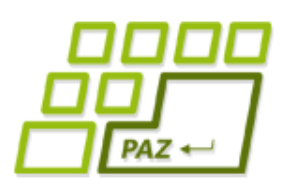

### *Statické metódy vs. premenné*

● Statické metódy nevidia nestatické inštančné premenné

"riešenie": Označíme nazovFilmu ako static

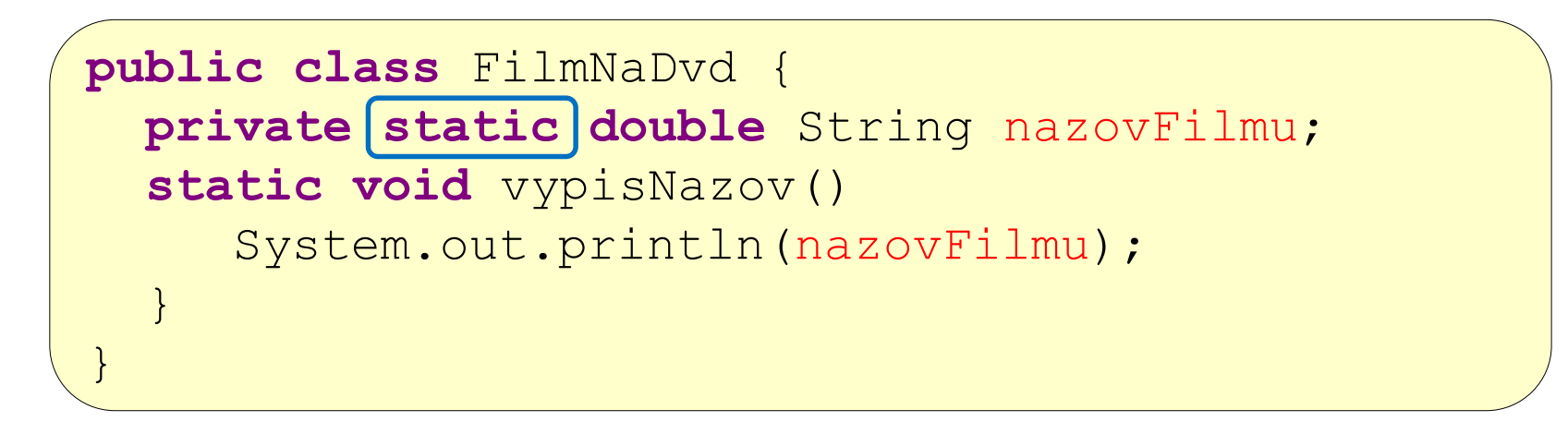

- nazovFilmu bude odteraz rovnaký pre všetky inštancie
- Statické metódy sa nesmú spoliehať na premenné inštancií

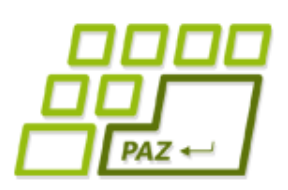

### *Statické metódy môžu byť veľké zlo*

- Statické metódy zvádzajú k lenivosti
	- "Logika": Nechce sa mi vytvárať inštancie, všetko vyhlásim za statické
- Trpíme, lebo inštancie zdieľajú dáta
- Statické metódy vedú k hroznému návrhu
	- Keďže statické metódy nevidia nestatické premenné, vývojár začne zbesilo všetko meniť na statické
- Zmysluplné využitie:
	- pseudotriedy, ktoré sú zoskupením užitočných metód a konštánt

Programovanie, algoritmy, zložitosť (Ústav informatiky, PF UPJŠ)

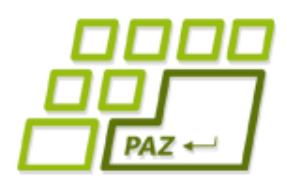

*Známe pseudotriedy so statickými metódami*

- java.util.Collections
- java.util.Arrays
- java.lang.Math
- java.lang.System
- Mnoho projektov má kopu tried končiacich na Utils

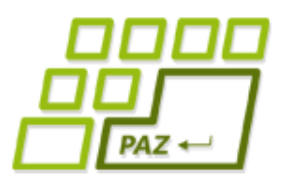

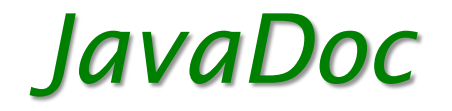

- Dokumentácia je súčasťou každého slušného projektu
- Do dokumentácie sa zahrnú komentáre pred triedami, inštančnými premennými a metódami, ktoré začínajú znakmi /\*\*
- Komentáre metód majú aj niekoľko špeciálnych označení
	- @param vstupny parameter popis vstupného parametra
	- **•** @return popis výstupnej hodnoty
	- **•** @throws vymenovanie vyhadzovaných výnimiek

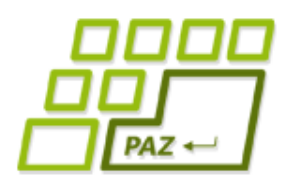

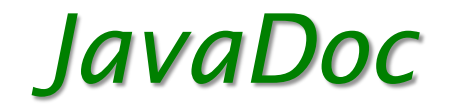

- Generujeme dokumentáciu
	- 1. Pravým na projekt > export.. > Java > JavaDoc
	- 2. Nastavíme od akých modifikátorov viditeľnosti sa má dokumentovať
		- Ak dáme napríklad protected tak dokumentované bude všetko protected a public
	- 3. Finish
- Ďalšie čítanie:
	- http://java.sun.com/j2se/javadoc/writingdoccomments/

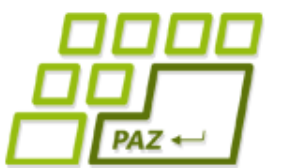

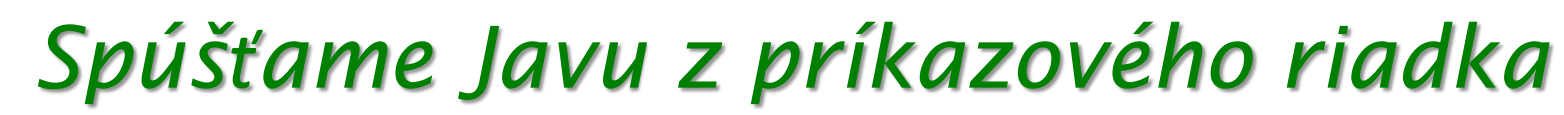

● Keď ešte neboli balíčky, nabehli sme do adresára, kde bol Spustac.class a stačilo spustiť

**cmd> cd projektXX/bin cmd> java Spustac**

● Čo však keď, sme šli napr. o adresár vyššie?

**cmd> cd .. cmd> java bin/Spustac**

> Exception in thread "main" java.lang.NoClassDefFoundError: bin/Spustac (wrong name: Spustac)

### *Spúšťame Javu z príkazového riadka*

- Java hľadá v adresároch uvedených v premennej prostredia CLASSPATH
	- WinXP: Ovládacie panely > Systém > Upresniť > Premenné prostredia > Systémové premenné
	- Win7: Computer > System properties > Advanced System Settings > Advanced > Enviroment Variables
	- Unix a podobné:
		- CLASSPATH=cesta1:cesta2:...
		- export CLASSPATH
- Adresáre alebo jar alebo zip súbory v CLASSPATH tvoria spolu korene balíčkovej hierarchie

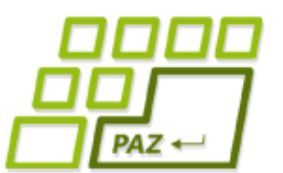

### *Spúšťame Javu z príkazového riadka*

• Ak sme dodali náš bin adresár do CLASSPATH, môžeme hocikde na disku iba napísať:

#### **cmd> java Spustac**

- Pred tým to šlo, pretože ak neexistuje CLASSPATH, tak do CLASSPATH sa automaticky pridáva aj aktuálny adresár
- CLASSPATH môžeme rozšíriť aj hneď pri spúšťaní

**cmd> java -cp cesta\_ku\_bin Spustac**

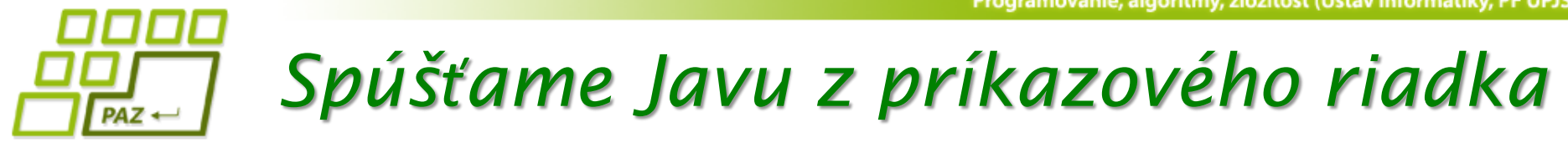

● Môžeme dodať aj jar súbory

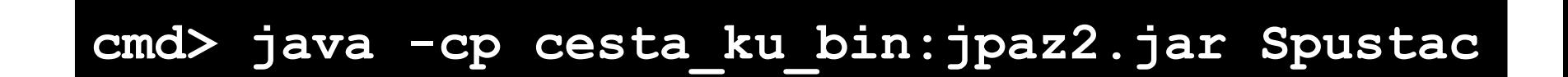

● Ak je náš spúšťač v balíčku musíme napísať úplný názov triedy aj s balíčkom

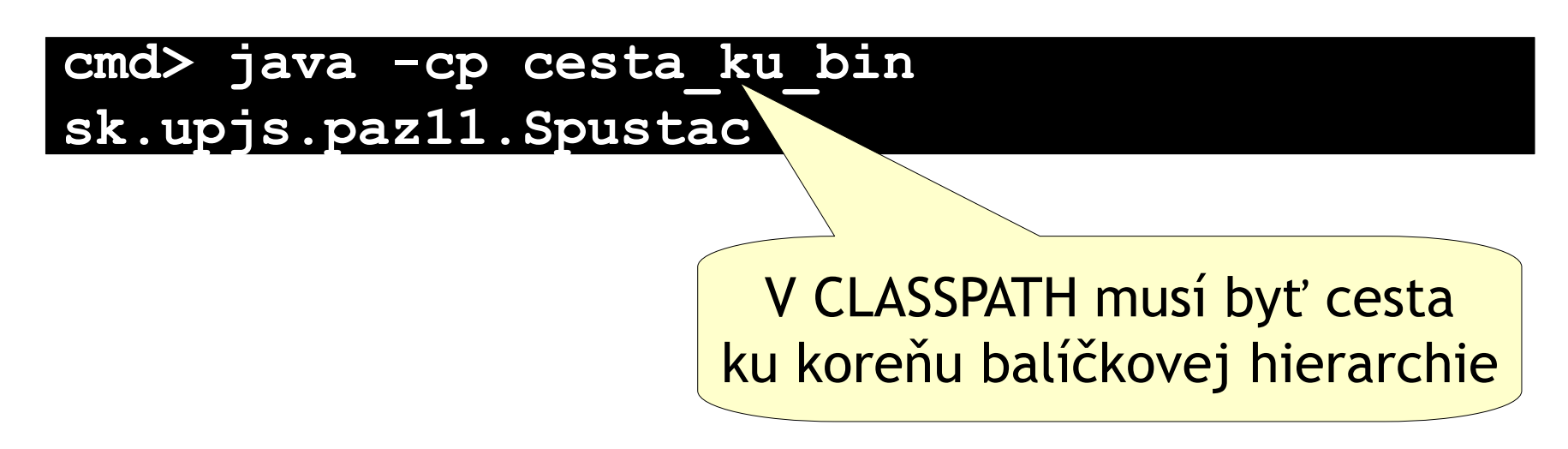

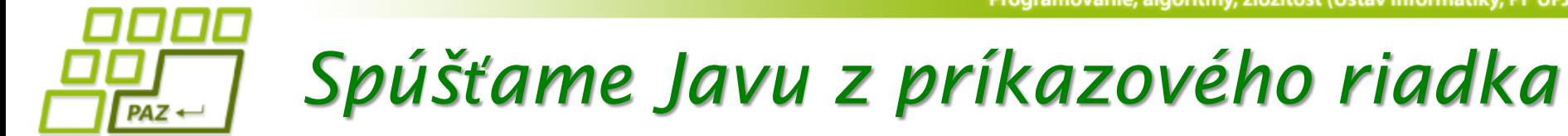

● Ak vlezieme do balíčka, ktorého koreň nie je v CLASSPATH nevieme spúšťať lokálne class súbory!

**cmd> cd cesta\_ku\_bin/sk/upjs/paz11 cmd> java Spustac**

> Exception in thread "main" java.lang.NoClassDefFoundError: Spustac (wrong name: Spustac)

### ● VŽDY musíme uviesť úplné meno triedy

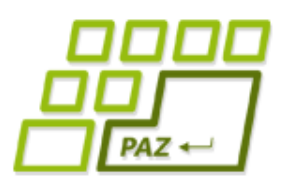

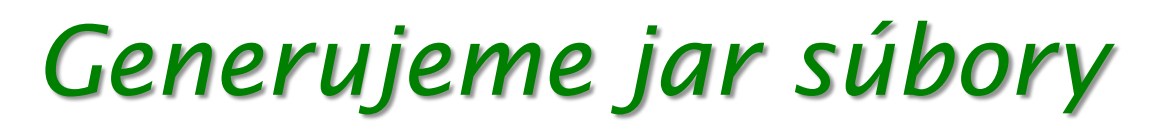

- Spúšťanie cez príkaz java nie je nijako pohodlné, najmä, ak potrebujeme použiť mnoho externých knižníc
- Čo je horšie, máme mnoho relatívne malých tried
- Pri integrovaní viacerých projektov môže vzniknúť neprehľadná spleť class súborov
- Riešením je vytváranie jar súborov

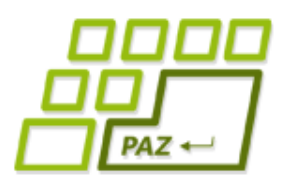

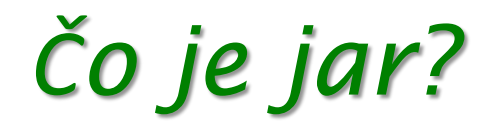

- Jar je skratka od Java archive
- Reálne je to obyčajný zip súbor so zbalenou hierarchiou class súborov a prípadných ďalších vecí
- Naviac obsahuje súbor META-INF/MANIFEST.MF v ktorom sú prídavné informácie
	- Využijeme na nastavenie hlavnej spustiteľnej triedy

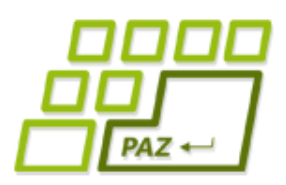

### *Generujeme jar súbory*

- Samotné generovanie necháme na Eclipse
- Ak chceme, môžeme dobaliť aj iné jar súbory na ktorých sme závislí (jpaz2.jar), potrebujeme na to ale interné knižnice:
	- 1. vytvor si v projekte adresár lib a nakopíruj si doňho potrebné jar-y (lib je v adresári projektu vedľa src)
	- 2. refreshni projekt (F5) v libe sa objavia jar-y
	- 3. pravým klik na projekt>build path>configure build path
	- 4. v záložke library si odstránime externé závislosti
	- 5. Cez "add jar" pridáme interné knižnice

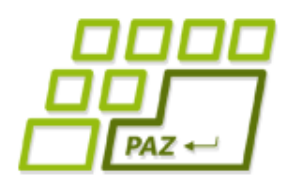

### *Generujeme jar súbory*

- Generujeme jar
	- 1. pravým na projekt > export.. > Java > Runnable JAR files ak chceme spustiteľné alebo JAR files ak spustiteľné nechceme
	- 2. Ak Runnable: v Lanuch configuartion treba vybrať triedu ktorá sa má spúšťať
	- 3. V export destination si zvolíme názov a umiestnenie jar súboru
	- 4. Ak chceme dobaliť interné jar knižnice: Vybrať možnosť "Package required libraries into generated JAR"
	- 5. Môžeme si uložiť ANT skript, aby sme nabudúce nemuseli klikať tento wizard a mohli rovno pustiť skript
	- 6. Finish

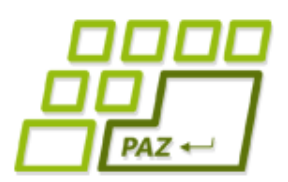

*Spúšťame jar z príkazového riadka*

● Spustenie spustiteľného jar súboru:

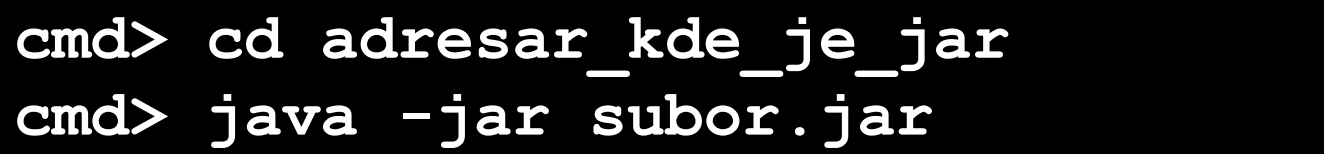

● Môžeme zároveň rozširovať CLASSPATH

**cmd> cd adresar\_kde\_je\_jar cmd> java -cp jpaz2.jar -jar subor.jar**

Programovanie, algoritmy, zložitosť (Ústav informatiky, PF UPJŠ)

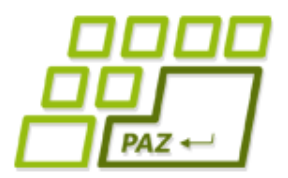

### **Ďakujem za pozornosť !**

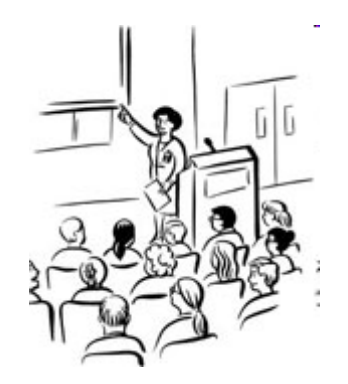